# Monitoring with Grafana

Marcus Olsson Developer Advocate

While you wait ...

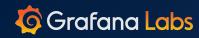

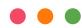

- \$ # Install Docker and Docker Engine
- \$ git clone https://github.com/grafana/tutorial-environment
- \$ cd tutorial-environment
- \$ docker-compose up -d

#### Who am I?

- Developer Advocate at Grafana
  - Developer Experience for plugin authors
  - Educating and supporting the Grafana community
- Software Developer since 2011
  - Frontend, backend, leftend and rightend
  - Product development, data engineering, SRE

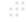

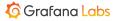

## What we'll cover today

- What is monitoring?
- Types of data
- Exploring data
- Building dashboards
- Annotations, variables, and links
- Creating alerts
- Best practices for dashboard design

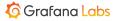

. . .

What do you hope to learn today? Grafana Labs

## What is monitoring?

- Graphs on a TV on the walls of Engineering?
- Waking up to ~20 emails about CPU usage?
- Pinging services to make sure they're alive?

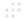

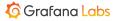

"Monitoring tells you whether the system works. Observability lets you ask why it's not working."

- Baron Schwartz

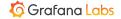

## Why do we monitor?

- Make sure system works as intended
- Get insights in how the system is being used
- Fix problems before customers tell us about them
- Outage cost is more expensive than investing in quality
- Make knowledge available to the rest of the organization
- Make decisions on data rather the gut feeling

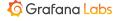

000

## **Monitoring is changing**

- Infrastructure is becoming more dynamic
  - Servers are becoming cattle, rather that pets
- Teams are deploying changes several times a day
  - Less up-front testing
- Monitoring tools need to keep up

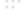

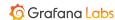

Why do you want to start monitoring?

If you already do, why?

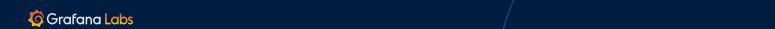

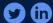

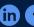

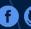

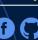

## How do I know my process is working?

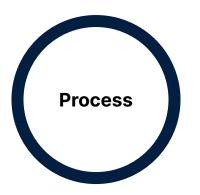

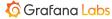

## You can poke it with a stick ...

(black box monitoring)

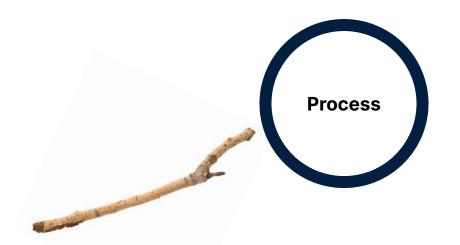

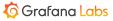

## ... or have it tell you how it's doing

(white box monitoring)

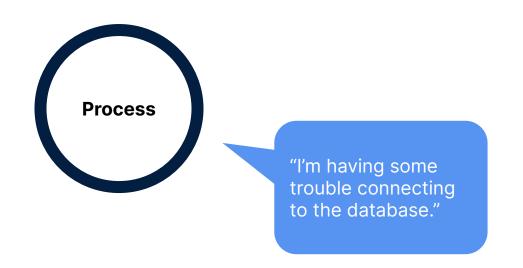

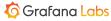

## **Extracting data from a running process**

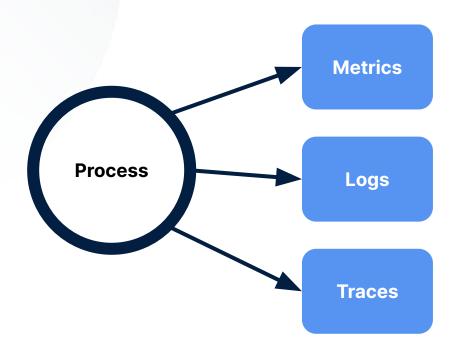

Numeric data for easy aggregation

Textual data for understanding what happened

Execution paths for individual requests

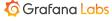

### **Extracting data from a running process**

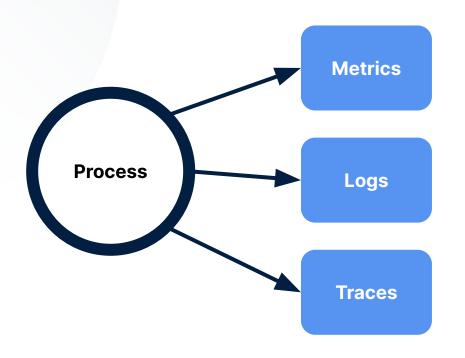

**Pros:** Lets you see trends and patterns. Less

data, faster queries

Cons: Needs to be configured up-front

**Pros:** Lets you see exactly what the process was

doing at a given time

Cons: Costly to store and to query

**Pros:** Lets you see the path a request took through the system, and where time was spent

Cons: Costly to store and query

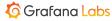

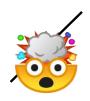

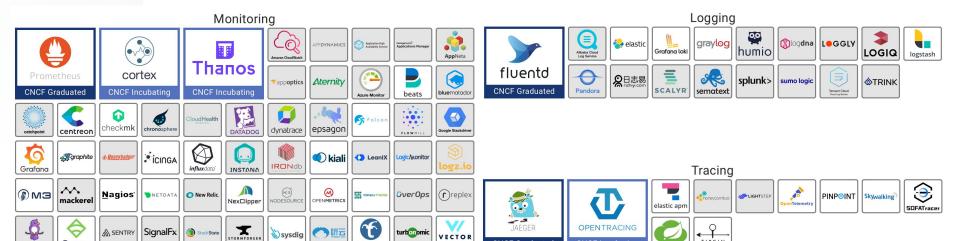

turbonomic

VECTOR By Timber.io

**CNCF** Graduated

**OPENTRACING** 

CNCF Incubating

https://landscape.cncf.io

SignalFx

weave scope

**⋒** SENTRY

weave cloud

Sensu

# WAVEFRONT

ROOKOUT

VICTORIA METRICS

STORMFORGER

ZABBIX

WhaTap

sysdig

What data are you monitoring on?

How do you get that data?

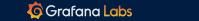

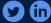

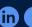

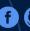

# Grafana

An open composable observability platform

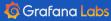

## An open composable observability platform

- Aims to integrate rather than replace
- Ships with integrations for popular projects
- Offers a plugin platform for integrating with other projects
  - Browse the plugins written by the Grafana community at grafana.com/plugins

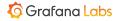

## Choose your own stack

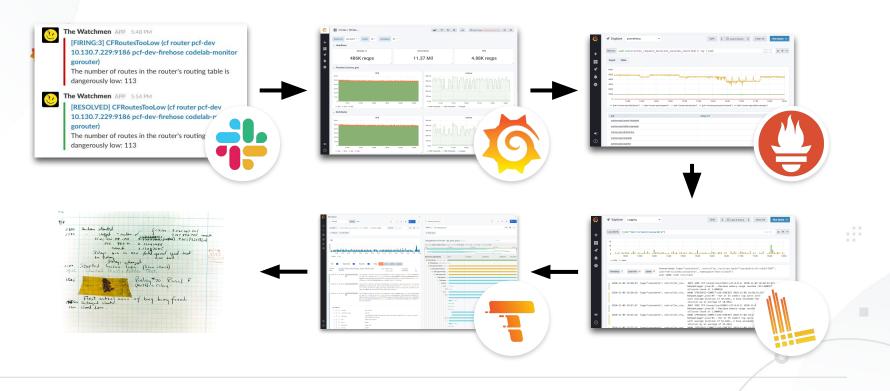

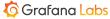

#### Our application

- \$ # Install Docker and Docker Engine
- \$ git clone https://github.com/grafana/tutorial-environment
- \$ cd tutorial-environment
- \$ docker-compose up -d

Browse to http://localhost:8081

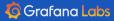

# Demo

A tour of Grafana

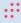

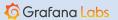

#### **Data sources**

- Data sources bring your data into Grafana
- Data source options configures how to connect to a data source
- The Query editor configures what data you want to display

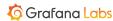

#### **Panels**

- Panels consist of a query and a visualization
- Display options configure the currently selected visualization type
  - For example, whether you want to show a table header or not
- Field options configure how the data is displayed
  - For example, if the data ranges from 0–1, you want to display it as percentage (12%) regardless of the visualization type

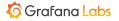

#### **Dashboards**

- Dashboards consist of multiple panels
- All panels in a dashboard share time range
  - Zooming into one changes the time range for all panels

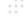

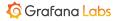

# Metrics

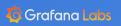

#### **Metrics**

- A quantifiable, single type of data that's changing over time
- For example:
  - Temperature
  - Churn rate
  - Logged-in users

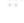

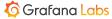

## **Metric type: Counter**

- A counter starts at zero and is only incremented
- The rate of change is often more useful, and can be calculated using the counter value
  - Example: Requests per second for the last 24 hours

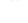

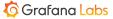

## **Metric type: Gauge**

- A gauge is a snapshot in time of the current state
- Single numerical value that can go up and down
- For example:
  - 21°C at 13:00
  - 25°C at 14:00
  - 23°C at 15:00

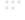

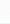

# Time series

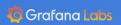

#### Time series

- Measuring a metric over time results in one or more time series.
- A sequence of measurements ordered in time.
- Each measurement consists of a point in time, and a value.
- Usually measurements are taken at regular intervals, such as every 30 second, hourly, or every quarter
  - Otherwise, we're probably looking at event data, more fitting as logs

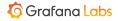

### Raw time series data

| Series      | Time               | Value  |
|-------------|--------------------|--------|
| apps        | 2019-09-13 2:00:00 | 7651   |
| apps        | 2019-09-14 2:00:00 | 37523  |
| apps        | 2019-09-15 2:00:00 | 37668  |
| datasources | 2019-09-13 2:00:00 | 63021  |
| datasources | 2019-09-14 2:00:00 | 284467 |
| datasources | 2019-09-15 2:00:00 | 286193 |
| panels      | 2019-09-13 2:00:00 | 62368  |
| panels      | 2019-09-14 2:00:00 | 282907 |
| panels      | 2019-09-15 2:00:00 | 284612 |
| all         | 2019-09-13 2:00:00 | 66566  |
| all         | 2019-09-14 2:00:00 | 302986 |
| all         | 2019-09-15 2:00:00 | 304785 |

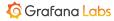

## **Example: Temperature**

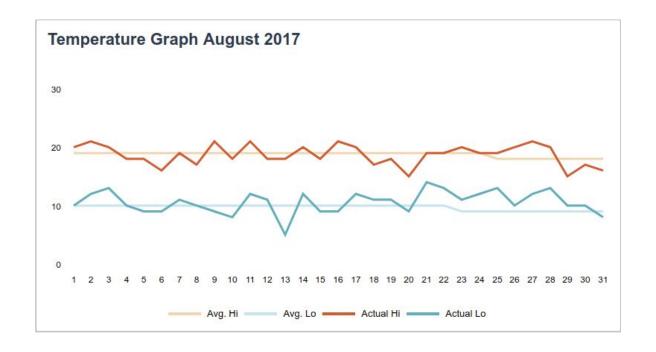

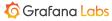

### **Example: Spotify share price**

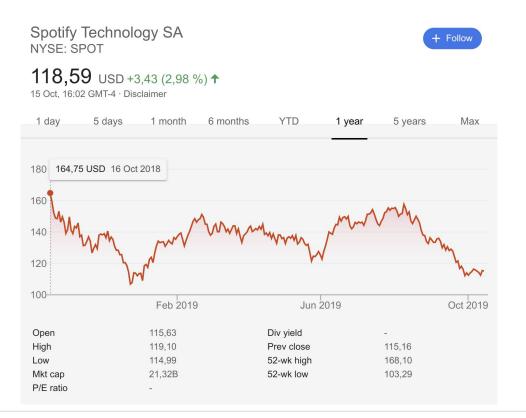

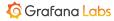

### The cardinality problem

- Each time series has a unique name
  - o stats.sweden.stockholm.temperature
  - temperature{country="sweden", city="stockholm"}
- Changing part of the identifier means creating a new time series
- Making things like user id part of the name could cause an explosion of time series, affecting performance.
  - Cardinality problem

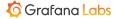

## Time series databases (TSDB)

- Not relational data (no joins)
- Specialized and optimized
- More efficient at storing time series data
  - Prometheus uses around 1-2 bytes per measurement on average
- Better at querying time series data

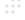

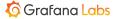

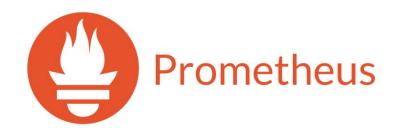

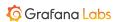

Metrics using Prometheus

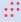

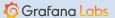

### **Exercise:** Create a dashboard to display Prometheus metrics

Data source URL: <a href="http://prometheus:9090">http://prometheus:9090</a>

```
Useful queries:
```

```
rate(tns_request_duration_seconds_count[1m])
histogram_quantile(0.95, rate(tns_request_duration_seconds_bucket[1m]))
```

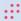

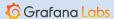

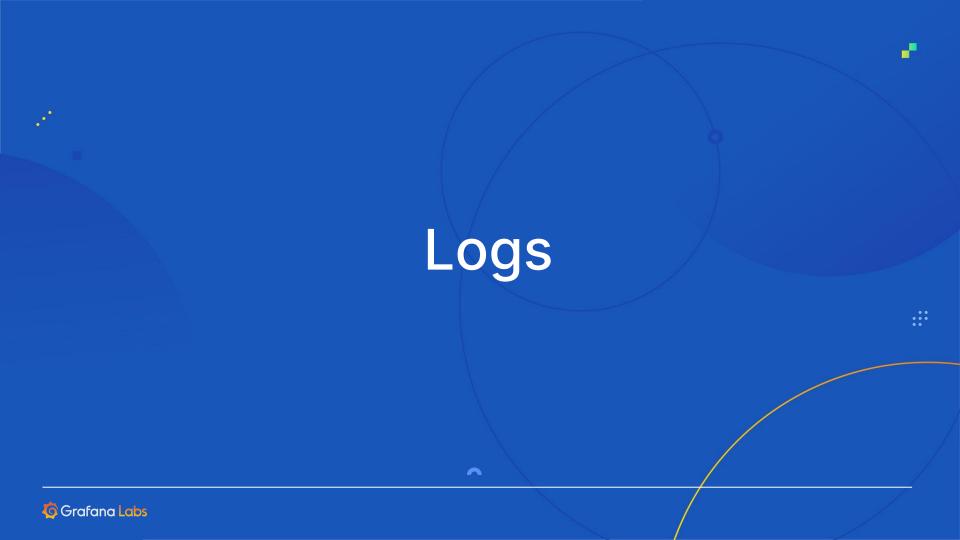

# Logs

- Shows you what's happening inside the application
- Append-only text
- Typically large volumes

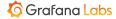

# Logs

- Usually for applications, not so much for resources, like CPU or disk utilization.
- Be mindful about what you log
  - Avoid excessive logging
    - Makes it difficult to find the logs that matters
  - Storage may be cheap, but your time is not

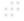

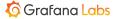

### **Unstructured logs**

User 752 bought 3 tickets

## **Structured logs**

```
{msg: "bought tickets", user: "752", count: 3}
```

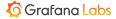

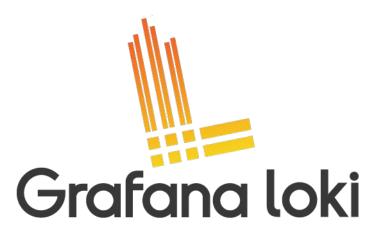

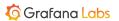

Logs using Loki

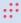

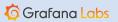

# Exercise: Add a Logs panel to display Loki logs in the dashboard

Data source URL: http://loki:3100

```
Useful queries:
{filename="/var/log/tns-app.log"}
{filename="/var/log/tns-app.log"} |= "error"
```

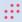

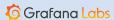

# **Troubleshoot without leaving Grafana**

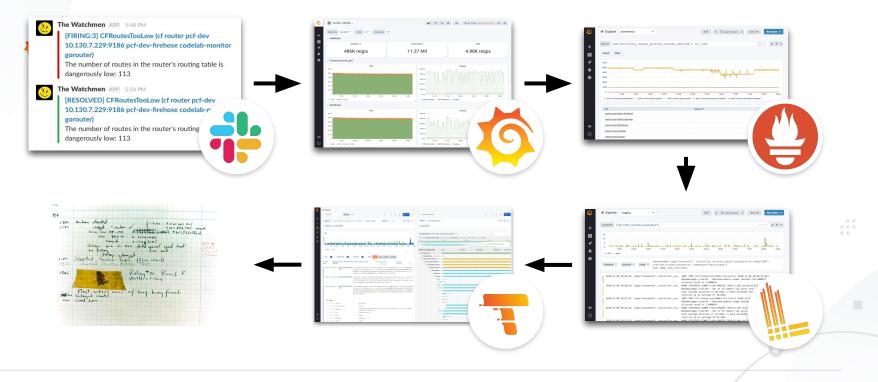

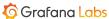

# Annotations

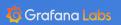

### **Annotations**

- Add context to a visualization by annotating it
- Annotate events or entire regions
- Query annotations from data sources

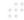

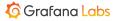

Annotations

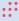

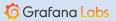

### Exercise: Annotate the graph panel with errors from Loki

Create an annotation query

```
{filename="/var/log/tns-app.log"} |= "error"
```

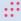

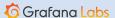

# Dynamic dashboards

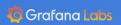

# **Dynamic dashboards**

- In practice, most services will be monitored in similar ways
- Avoid duplicated dashboards by using variables
- Lets you create templated queries and panels

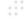

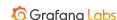

Variables

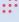

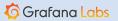

### Exercise: Create a variable for selecting status code

- 1. Create a **Query** variable called status\_code
- 2. Select Prometheus as the data source
- 3. Enter the following query
   label\_values(tns\_request\_duration\_seconds\_count, status\_code)
- 4. Click **Add** and save the dashboard
- 5. Change the panel query to

```
rate(tns_request_duration_seconds_count{status_code="${status_code}"}[1m])
```

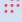

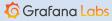

# Repeated panels

 Avoid duplicated panels by repeating them for every value in a variable

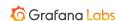

Repeated panels

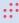

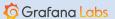

### Exercise: Repeat panel for multiple status codes

- 1. Update the status\_code variable to be Multi-value
- 2. Click **Update**
- 3. Enter Edit mode for the panel
- 4. In the Panel editor, select **Repeat options**
- 5. Select your variable and click **Apply**

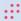

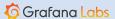

# Dashboard design

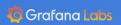

# Keep your user in mind

- Consider your target audience
- How much details do they need?
- Questions to ask yourself:
  - What issue let them to open this dashboard?
  - What questions should this dashboard answer?
  - When would the user want this information?

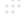

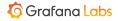

### **Monitor with intent**

- Start small
  - Resist the urge to fill up your dashboard at first
  - Make sure you understand each panel before adding another
- Keep it simple
  - Every detail you add, adds to the complexity of the dashboard
  - Avoid putting to much information on a single dashboard
- Sort by importance
  - Not all panels are equally important

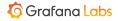

000

Will you understand the dashboard in the middle of the night during an outage?

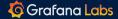

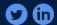

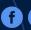

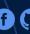

# Links

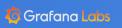

### Links

- Prefer smaller dashboards with clear focus and link them together
- Grafana lets you link dashboards together using three types of links: dashboard links, panel links, and data links.

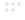

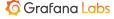

### Links

- Dashboard links
  - Link to other dashboards or external websites
- Panel links
  - Same as dashboard link but in the context of a panel
- Data links
  - Use values from your query result in your link

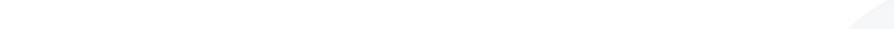

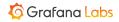

Comparing link types

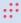

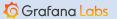

# Alerting

Grafana Labs

# What makes a good alert?

- Alerts are not warnings: They are calls for help
  - Only alert on real problems
- Avoid alert fatigue
- They're simple
- Requires a human
- Includes actionable information

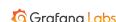

000

# Alert on symptoms, not causes

- There are thousands of reasons for a website to not respond
- Alerting on symptoms always catch the problem
- Alerting on causes might catch the problem

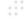

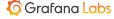

### The life of an alert in Grafana

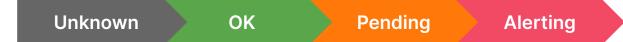

Alerts can be Paused at any time

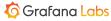

Create an alert

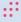

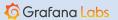

### Exercise: Create an alert

- Create a request box at <a href="https://rbox.app">https://rbox.app</a>
- 2. Create a webhook notification channel with the URL to your request box
- 3. Enter panel edit mode and click the Alerts tab under the graph
- 4. Create an alert that evaluates every 5s for 5s
- 5. Select your webhook as notification channel
- 6. Make the alert trigger and watch the request box

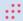

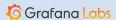

# What would you alert on? Grafana Labs

# What should you monitor?

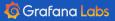

#### USE

- Created by <u>Brendan Gregg</u>
- For every **resource**:
  - Utilization
  - Saturation
  - Errors

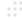

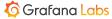

#### **RED**

- Created by Tom Wilkie
- For every **service**:
  - Rate
  - Errors
  - Duration

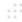

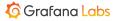

#### **Golden signals**

- Created at Google
- For every system:
  - Latency
  - Traffic
  - Errors
  - Saturation

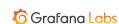

# What would you monitor? Grafana Labs

# Dashboard design

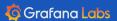

#### **Dashboards**

- Be consistent
  - Use same colors and styles for the same concepts across dashboards
  - During an outage, you're not always thinking straight. Make it easy to understand.

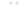

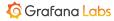

#### **Panels**

- Will I still understand this panel a month from now?
- Use units
- Label your axes
- Give your panels proper titles
- Consider shared crosshairs
- Keep metrics of different scales in separate panels
  - Reads can be order of magnitudes larger than writes
- Combine aggregates for better insights

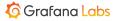

#### Colors

- Avoid overusing colors
- Colors have meaning
  - Traffic lights
  - Green indicates something good, such as free disk space
  - Red indicates something bad, grabs your attention, and should be used for critical things
- Consider color blindness

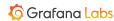

#### **Grafana Cloud**

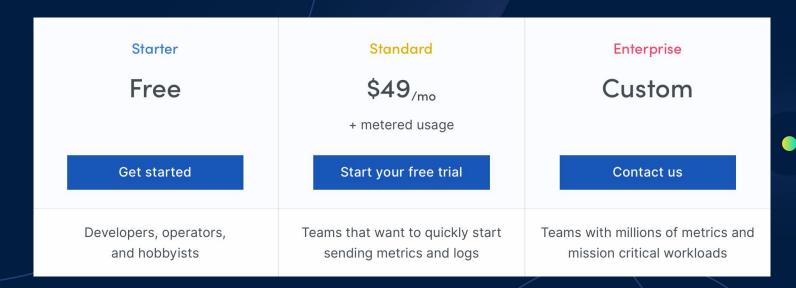

https://grafana.com/signup

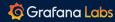

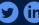

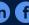

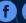

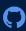

Monitoring doesn't fix your problems.

It shows them to you.

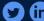

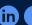

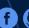

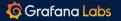

# Thank you!

marcus.olsson@grafana.com

@marcusolsson

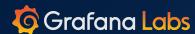

# Bonus: Plugins

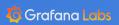

#### **Plugins**

- Three types of plugins
  - Data sources
  - Panels
  - Apps
- Browse published plugins on <a href="https://grafana.com/plugins">https://grafana.com/plugins</a>

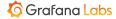

### Demo

Install a plugin

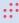

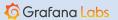

#### Exercise: Install a plugin

Find a plugin you find interesting on <a href="https://grafana.com/plugins">https://grafana.com/plugins</a>

Install in the tutorial environment:

docker-compose exec grafana /bin/bash

grafana-cli plugins install <plugin id>

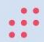

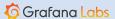